## **MUSIC BINGO!**

It's BINGO time...MUSIC style! Pick a box on the board (or more!) and complete it, clicking the links or following directions as needed. When done, cross off the box. See if you can get 3 in a row across, up and down, or diagonal! Email <a href="mailto:sgritz@d56.org">sgritz@d56.org</a> with what you finished, or any questions you might have.

You do NOT have to do all of the boxes!

#### Recorder

Can you create a song on your recorder? Try using some new rhythms (see the box to the right for ideas!) If so, video yourself playing, and send it to <a href="mailto:sgritz@d56.org">sgritz@d56.org</a>

## **Music Hangman**

Click HERE to play a musical hangman game! Guess the letters to make musical words. Click on the box to play. Screenshot your finished game and email it to sgritz@d56.org

## Recorder

Pick a song from the recorder packet, record a video of yourself playing, and send to sgritz@d56.org Here are the video lessons on the recorder HERE if you need help!

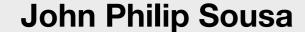

Click HERE, listen to the story about Sousa by hitting the "play" button, then try the quiz!
Screenshot and email it to sgritz@d56.org

## **Note Name Game**

Click <u>HERE</u> to play a note name game online! Make sure to hit the "PLAY" button to start. Scroll down on the page for a reminder on the note names!

## Listening

Click <u>HERE</u> and listen to one of the songs on the website

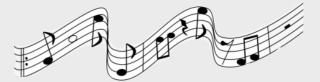

When done, click **HERE** 

## Theme Song

Create a theme song in Garageband to represent yourself! See HERE for instructions

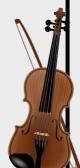

#### **Read Aloud**

Click <u>HERE</u> to watch a read aloud of "Zin Zin Zin, a Violin!" When done, email me at <u>sgritz@d56.org</u> or comment in google classroom and tell me what your favorite instrument is from the video!

#### **World Instruments**

Click <u>HERE</u> to explore world instruments. Read and listen about each instrument.

When done, click <u>HERE</u>

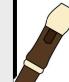

# **Theme Song**

\*If this is too hard for you to figure out on your ipad, try a different square :)
Steps...

- 1. If you could represent yourself with a beat or song, what would it sound like? Think about how you would describe yourself to someone...are you funny? smart? kind? Then try and make a song that sounds like that!
- 2. Now go to your Grageband app...it looks like this -->
- 3. If you can't find it, go to your Zulu desk app and download it
- 4. I like to swipe until you see "Drums" and click "Beat Sequencer" (but you can pick any instrument you like!)
- 5. Try to create a beat or pick some musical loops to create a theme song to fit your character
- 6. When you finish your song, hit the "page" button in the top left to go back to the main screen
- 7. Then, hold down your finger on your song until a menu appears
- 8. Pick "share"
- 9. Pick "song"
- 10. Pick "share" in the upper right
- 11. Pick "mail"
- 12. Type in my email address: <a href="mailto:sgritz@d56.org">sgritz@d56.org</a> then send! Try to remember to let me know what character it is:)